# HP ALM Best Practices-Reihe

Für ALM-Fachleute

Best Practices für die Aktualisierung

Datum der Dokumentveröffentlichung: März 2014 Datum des Softwarerelease: März 2014

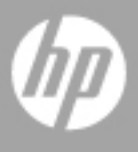

## Rechtliche Hinweise

#### **Garantie**

Die Garantiebedingungen für Produkte und Services von HP sind in der Garantieerklärung festgelegt, die diesen Produkten und Services beiliegt. Keine der folgenden Aussagen kann als zusätzliche Garantie interpretiert werden. HP haftet nicht für technische oder redaktionelle Fehler oder Auslassungen.

Die hierin enthaltenen Informationen können ohne vorherige Ankündigung geändert werden.

#### Eingeschränkte Rechte

Vertrauliche Computersoftware. Gültige Lizenz von HP für den Besitz, Gebrauch oder die Anfertigung von Kopien erforderlich. Entspricht FAR 12.211 und 12.212; kommerzielle Computersoftware, Computersoftwaredokumentation und technische Daten für kommerzielle Komponenten werden an die US-Regierung per Standardlizenz lizenziert.

#### Urheberrechtshinweise

© Copyright 2002 - 2013 Hewlett-Packard Development Company, L.P.

#### Marken

Oracle® ist eine eingetragene Marke von Oracle und/oder der zugehörigen Tochtergesellschaften.

Microsoft®, Windows® und Windows® XP sind in den Vereinigten Staaten eingetragene Marken der Microsoft Corporation.

## Dokumentationsaktualisierungen

Die Titelseite dieses Dokuments enthält die folgenden Informationen:

- Software-Versionsnummer zur Angabe der Softwareversion.
- Dokument-Releasedatum, das sich mit jeder Aktualisierung des Dokuments ändert.
- Software-Releasedatum zur Angabe des Releasedatums der Softwareversion.

Um nach neuen Aktualisierungen zu suchen oder um zu überprüfen, ob Sie die neueste Version eines Dokuments verwenden, wechseln Sie zu:

#### **<http://h20230.www2.hp.com/selfsolve/manuals>**

Für die Anmeldung an dieser Website benötigen Sie eine HP Passport-ID. Um sich für eine HP Passport-ID zu registrieren, wechseln Sie zu:

#### **<http://h20229.www2.hp.com/passport-registration.html>**

Alternativ können Sie auf den Link **New user registration** (Neue Benutzer registrieren) auf der HP Passport-Anmeldeseite klicken.

Wenn Sie sich beim Support-Service eines bestimmten Produkts registrieren, erhalten Sie ebenfalls aktualisierte Softwareversionen und überarbeitete Ausgaben der zugehörigen Dokumente. Weitere Informationen erhalten Sie bei Ihrem HP-Kundenbetreuer.

## Support

Die HP-Website zur Software-Unterstützung finden Sie unter:

#### **[www.hp.com/go/hpsoftwaresupport](http://www.hp.com/go/hpsoftwaresupport)**

Auf dieser Website finden Sie Kontaktinformationen und Details zu Produkten, Services und Supportleistungen von HP Software.

HP Software-Unterstützung stellt Kunden online verschiedene Tools zur eigenständigen Problemlösung zur Verfügung. Dieser Service ermöglicht den schnellen und effizienten Zugriff auf interaktive technische Support-Tools. Als Kunde mit Supportvertrag stehen Ihnen auf der HP-Website zur Software-Unterstützung folgende Optionen zur Verfügung:

- Suchen nach interessanten Wissensdokumenten
- Absenden und Verfolgen von Support-Fällen und Erweiterungsanforderungen
- Herunterladen von Software-Patches
- Verwalten von Supportverträgen
- Nachschlagen von HP-Supportkontakten
- Einsehen von Informationen über verfügbare Services
- Führen von Diskussionen mit anderen Softwarekunden
- Suchen und Registrieren für Softwareschulungen

Bei den meisten Support-Bereichen ist die Registrierung und Anmeldung als HP-Passport-Benutzer erforderlich. Einige Angebote setzen einen aktiven Supportvertrag voraus. Um sich für eine HP Passport-ID zu registrieren, wechseln Sie zu:

#### **<http://h20229.www2.hp.com/passport-registration.html>**

Weitere Informationen über die für den Zugriff auf den Support erforderlichen Voraussetzungen erhalten Sie unter:

#### **[http://h20230.www2.hp.com/new\\_access\\_levels.jsp](http://h20230.www2.hp.com/new_access_levels.jsp)**

# Inhalt

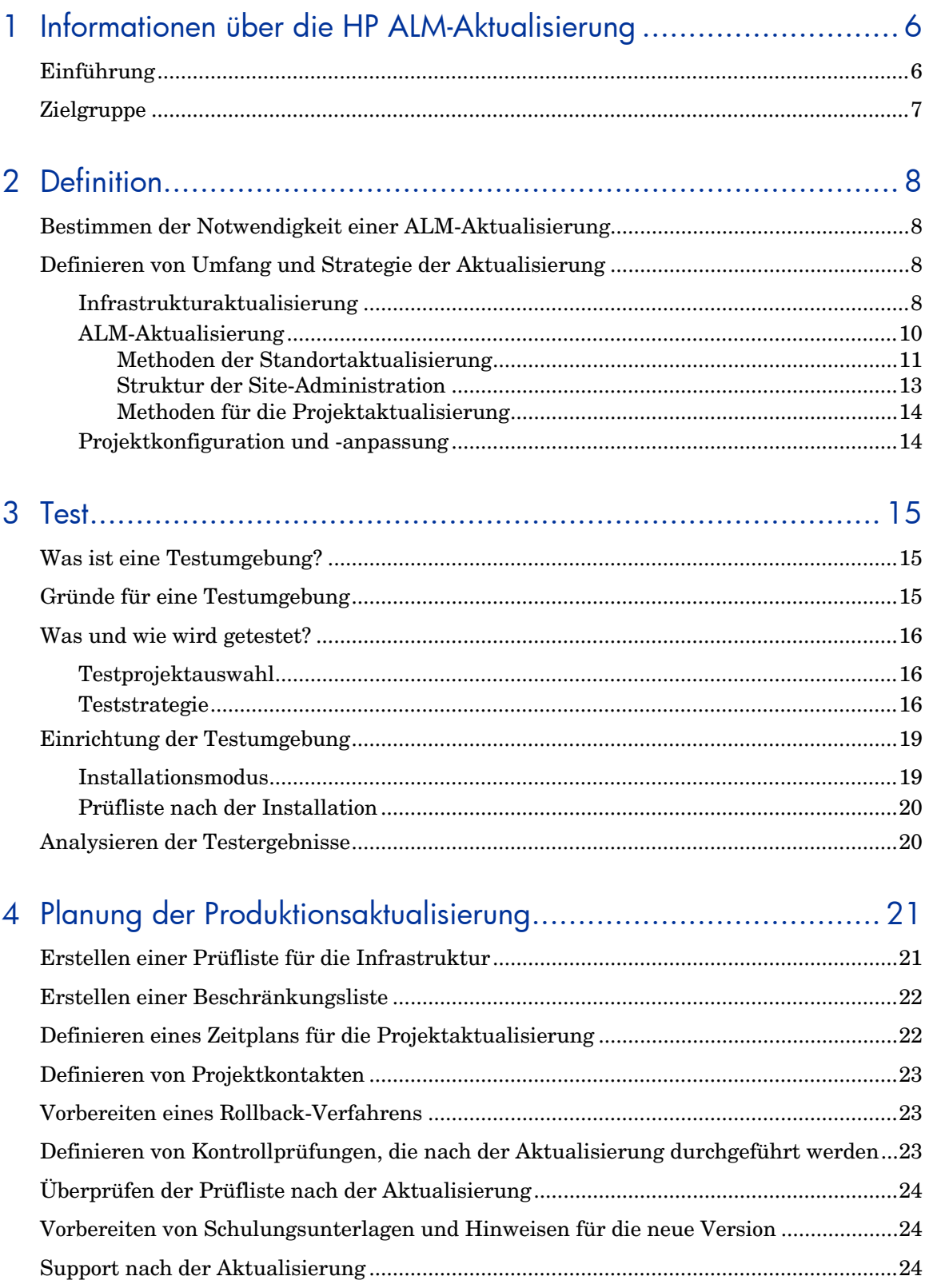

# <span id="page-5-0"></span>1 Informationen über die HP ALM-Aktualisierung

# <span id="page-5-1"></span>Einführung

Mit HP Application Lifecycle Management (ALM) können IT-Mitarbeiter den zentralen Anwendungslebenszyklus von Anforderungen bis hin zu Bereitstellungen verwalten. So wird für Anwendungsteams die wichtige Transparenz und Zusammenarbeit ermöglicht, die für eine vorhersagbare, wiederholbare und anpassbare Bereitstellung moderner Anwendungen erforderlich ist. Jede ALM-Version bietet einen Satz neuer Funktionen, mit denen Sie den Anwendungsmanagementprozess in effizientester Weise verwalten können.

Um die neuen Funktionen der einzelnen Versionen mit Ihren vorhandenen ALM-Assets optimal nutzen zu können, befolgen Sie die zum Produkt gehörenden Aktualisierungsverfahren. Weitere Informationen über die ALM-Aktualisierungsverfahren finden Sie im *HP Application Lifecycle Management-Installations- und Aktualisierungshandbuch*.

Wir empfehlen, die Standortaktualisierung in den folgenden Phasen vorzunehmen:

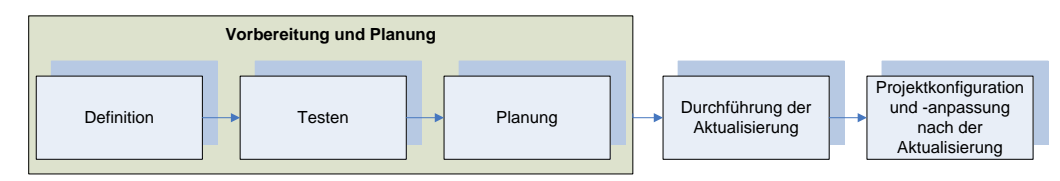

- 1. **Vorbereitung und Planung** Umfasst drei Unterschritte: Definieren, Testen und Planen. Durch die Befolgung der Best Practices für die ersten drei Phasen erreichen Sie Folgendes:
	- Eine frühzeitige Bestimmung von Problemen, die zum Fehlschlagen der Aktualisierung führen können.
	- Eine bessere Planung und Bewertung der erforderlichen Ressourcen und der Zeit für die Produktionsaktualisierung und somit eine Minimierung der Serverausfallzeiten.

Das Ergebnis dieser Phase ist die Erstellung eines ALM-Aktualisierungsplans.

- 2. **Durchführung der Aktualisierung** Beginnen Sie nach der Entwicklung und Genehmigung des ALM-Aktualisierungsplans mit der Aktualisierung. Nachdem das gewünschte ALM-Projekt auf die neuere Version aktualisiert wurde, überprüfen Sie das Projekt, damit es für den Zugriff der Endbenutzer bereit ist. Nach der Überprüfung können die Endbenutzer ihre Arbeit fortsetzen, während das Projekt angepasst und konfiguriert wird.
- 3. **Projektkonfiguration und -anpassung nach der Aktualisierung** In dieser Phase wird das ALM-Projekt angepasst, sodass die neuen Funktionen der Version unterstützt und die gewünschten Workflowänderungen berücksichtigt werden. Durch eigene Kenntnisse und Erfahrungen mit ALM kann HP Software & Solution Professional Services Ihnen möglicherweise in dieser Phase helfen.

In diesem Dokument werden die Methoden für die drei Unterschritte der Phase Vorbereitung und Planung vorgestellt und empfohlene Richtlinien angegeben.

# <span id="page-6-0"></span>Zielgruppe

Das vorliegende Handbuch richtet sich an Administratoren, die für die Aktualisierung der aktuellen ALM-Umgebung auf eine höhere Version verantwortlich sind.

# <span id="page-7-0"></span>2 Definition

# <span id="page-7-1"></span>Bestimmen der Notwendigkeit einer ALM-Aktualisierung

Jede ALM-Version bietet einen Satz neuer Funktionen, mit denen Sie den Anwendungsmanagementprozess in effektivster, kostengünstigster und effizientester Weise verwalten können.

Wenn eine neue ALM-Version veröffentlicht wird, ist es in der ersten Phase wichtig, den Bedarf dafür zu bewerten. Im Rahmen der Bewertung sollten Sie Folgendes berücksichtigen:

- Wird die vorhandene ALM-Produktionsversion noch unterstützt? Falls ja, wie lange noch?
- Bietet die neue ALM-Version Funktionen und Korrekturen, mit denen die Prozesse in Ihrer Organisation verbessert werden können?
- Ist eine ALM-Aktualisierung zum gewählten Zeitpunkt möglich (beispielsweise in Erwartung von Haupt-Releases bzw. der Ergänzung oder Entfernung von Ressourcen)?

Unterstützung für die Bewertung der Notwendigkeit einer ALM-Aktualisierung erhalten Sie von HP Professional Services oder beim Kundendienst.

Nachdem Sie die Notwendigkeit einer neuen ALM-Version bestimmt haben, definieren Sie Umfang und Strategie der Aktualisierung.

## <span id="page-7-2"></span>Definieren von Umfang und Strategie der Aktualisierung

Gehen Sie bei der Definition von Umfang und Strategie der Aktualisierung auf die folgenden Fragen ein:

- 1. Muss die Infrastruktur geändert werden?
- 2. Welche Strategie wird bei der Infrastrukturänderung verfolgt?
- 3. Welche Strategie wird bei der Aktualisierung des ALM-Standorts und -Projekts verfolgt?

Wählen Sie bei der Beantwortung dieser Fragen zwischen den folgenden Aktualisierungsstrategien aus:

- 1. Aktualisieren des vorhandenen Produktionsservers, statt auf einen neuen oder anderen Server zu aktualisieren.
- 2. Durchführen einer schrittweisen Aktualisierung statt einer Massenaktualisierung.
- 3. Umgestalten der Site-Administration mit einer Neuinstallation, statt die Strukturen der vorhandenen Site-Administration zu nutzen.

<span id="page-7-3"></span>In den folgenden Themen werden diese Fragen und die entsprechend den Antworten auf die Fragen verfügbaren Aktualisierungsstrategien behandelt.

## Infrastrukturaktualisierung

Die Aktualisierung von ALM bietet eine Gelegenheit, die Umgebung zu ändern und zu aktualisieren. Diese Änderungen können durch Folgendes verursacht werden:

• Änderungen in der ALM-Supportmatrix Prüfen Sie die neuesten ALM-Systemkonfigurationen

(*[http://www.hp.com/go/TDQC\\_SysReq](http://www.hp.com/go/TDQC_SysReq)*) und die Readme-Datei für das Release der neuen ALM-Version.

- Neue oder aktualisierte Softwareversionen sind verfügbar.
- Ihre Organisation wechselt zu anderer Software oder Hardware.

Die ALM-Umgebung ist in zwei Teile unterteilt: Hardware und Software. Die Hardware umfasst den physischen Server, während die Software Betriebssystem, Webserver, Anwendungsserver und Datenbank umfasst.

Um die Aktualisierung zu planen, müssen Sie alle möglichen Softwareänderungen bewerten. Achten Sie bei der Bewertung auf Folgendes:

- Wachstumsrate von ALM im Hinblick auf die Benutzeranzahl, die Größe der Datenbank und des Dateisystem-Repositorys usw.

- Nutzungsänderungen wie Änderungen der Verfügbarkeit, Sicherheit, Leistung, Verwendung von Integrationstools.

- Verwendung von anderen HP-Produkten (wie QuickTest Professional) oder Produkten von anderen Anbietern, die in ALM integriert werden und Einfluss auf die Infrastrukturanforderungen haben können.
- Änderungen von Richtlinien wie der Authentifizierungsmethode in ALM.

Die Wissensdatenbank des HP-Kundendiensts kann Artikel enthalten, die bei der Bestimmung des erforderlichen Umgebungstyps für die Implementierung von ALM als nützliche Tools dienen können.

Neben den Softwareänderungen sollten Sie Architekturänderungen bedenken. Die ALM-Architektur erfordert: einen ALM-Installationsserver, eine Datenbank und ein Dateisystem-Repository. Diese Komponenten können auf unterschiedlichen Servern eingerichtet werden. Für Standorte mit einer großen Anzahl von Projekten oder Projekten mit vielen Daten empfiehlt sich die Installation dieser Komponenten auf unterschiedlichen Servern:

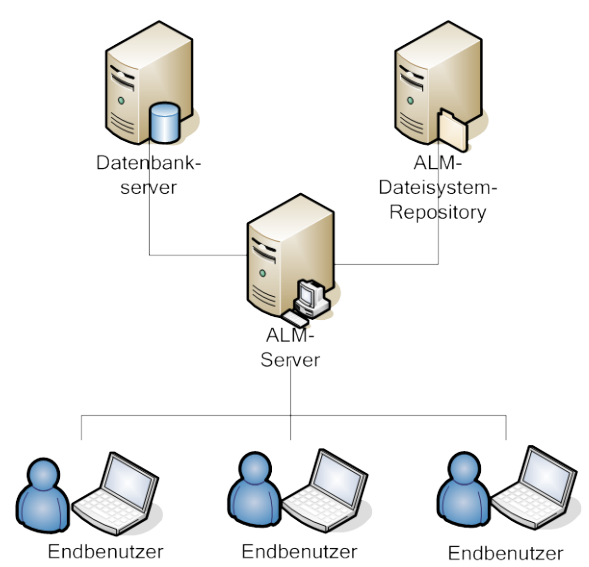

Die Verwendung dieser Architektur bietet folgende Vorteile:

- Geringeres Risiko von Problemen mit dem Schema und Repository der einzelnen Projekte
- Mehr verfügbarer Speicherplatz für jede Komponente
- Flexiblere Projekte und Standortwachstum

Beim Entwerfen der physischen Umgebung für ALM müssen Sie zwei wichtige Kriterien bedenken: Kosten und Leistung. Die für die Implementierung von ALM verwendete Umgebung hat jedoch

höchstwahrscheinlich die gleiche Konfiguration, die Ihr Unternehmen schon heute verwendet. Informieren Sie sich über die neuesten ALM-Konfigurationen (*[http://www.hp.com/go/TDQC\\_SysReq](http://www.hp.com/go/TDQC_SysReq)*), um die für Sie am besten geeignete Umgebungskonfiguration zu bestimmen.

Untersuchen Sie die folgenden KPIs (Key Performance Indicators), wenn Sie Änderungen an Software- und Hardwareumgebungen vornehmen:

- Anzahl allgemeiner Wartungsdienste pro Monat
- Anzahl allgemeiner Wartungsdienste pro Monat ohne Einfluss auf die Produktion
- Anzahl von ALM-Infrastrukturdiensten pro Monat
- Anzahl von ALM-Infrastrukturdiensten mit Einfluss auf die Produktivität
- Anzahl der pro Jahr angewendeten ALM-Patches
- Anzahl von ALM-Patches mit Einfluss auf die Produktivität
- Anzahl von Alarmen mit Einfluss auf die Produktivität
- Erwartete Zunahme der ALM-Nutzung, die ein Datenbank- und Repositorywachstum verursacht.

## <span id="page-9-0"></span>ALM-Aktualisierung

ALM funktioniert mit den folgenden Datenbank-Benutzerschemas:

- Datenbank-Benutzerschema der Site-Administration Mit diesem Schema werden alle Tabellen der Site-Administration verwaltet (z. B. SITE\_USERS, PROJECTS). Dieses Schema gibt es für jeden ALM-Standort nur einmal. Dieses Schema wird zum ersten Mal bei der Installation von ALM erstellt.
- Projektdatenbank-Benutzerschema Mit diesem Schema werden alle Daten verwaltet, die sich auf ein bestimmtes Projekt beziehen. Jedes Projekt verfügt über ein eigenes Schema.

Jede ALM-Instanz arbeitet mit einem Schema der Site-Administration und mit so vielen Projektschemas, wie für den Standort definiert. Bei der Arbeit in einer Cluster-Umgebung verwenden alle Instanzen das gleiche Schema der Site-Administration.

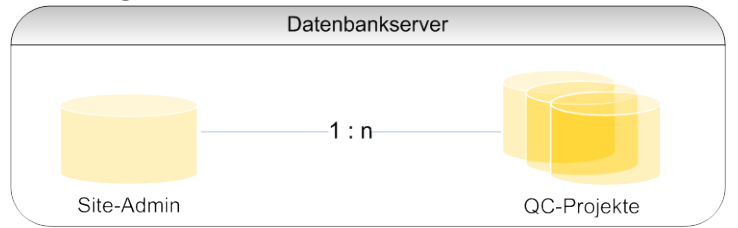

Bei der Aktualisierung muss jedes der genannten Schemas aktualisiert werden. Um alle Schemas zu aktualisieren, aktualisieren Sie zuerst das Standortschema (dies erfolgt automatisch bei der Installation der neuen Version mit dem vorhandenen Schema der Site-Administration) und dann nacheinander alle Projektschemas.

#### <span id="page-10-0"></span>Methoden der Standortaktualisierung

Es gibt die folgenden Methoden für die physische Aktualisierung:

- 1. Aktualisieren des gleichen Servers
- 2. Aktualisieren auf einem neuen Server

Ein vorhandener Server wird normalerweise in folgenden Situationen aktualisiert:

- 1. Für den Server ist keine neue Hardware verfügbar
- 2. Ein geringe Anzahl von Projekten wird ausgeführt
- 3. Die Projekte sind klein und weisen ein geringes Risiko auf
- 4. Aktualisieren einer Testumgebung

Bei einer Aktualisierung auf einem anderen Server ist natürlich ein neuer Server für die ALM-Installation erforderlich, es sind aber keine neuen Server für das Dateisystem-Repository oder für die Datenbank erforderlich. Wenn sich die Datenbank und das Dateisystem-Repository auf anderen Servern befinden, müssen die Server für die Datenbank und das Dateisystem-Repository während der Aktualisierung nicht aktiv geändert werden.

Überlegungen, die bei der Auswahl der physischen Aktualisierungsmethode berücksichtigt werden sollten:

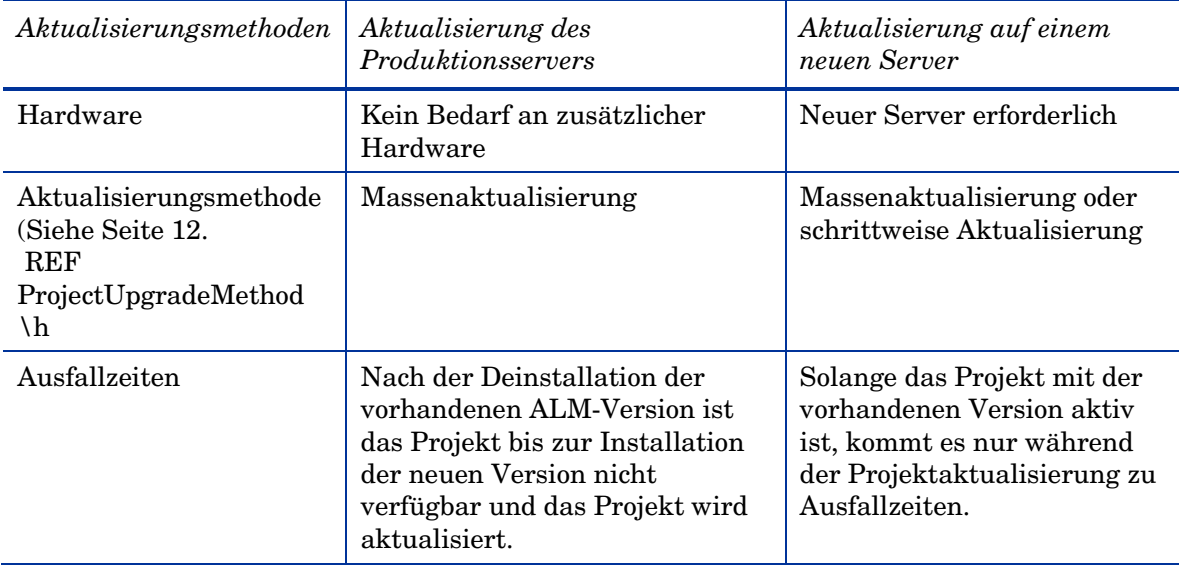

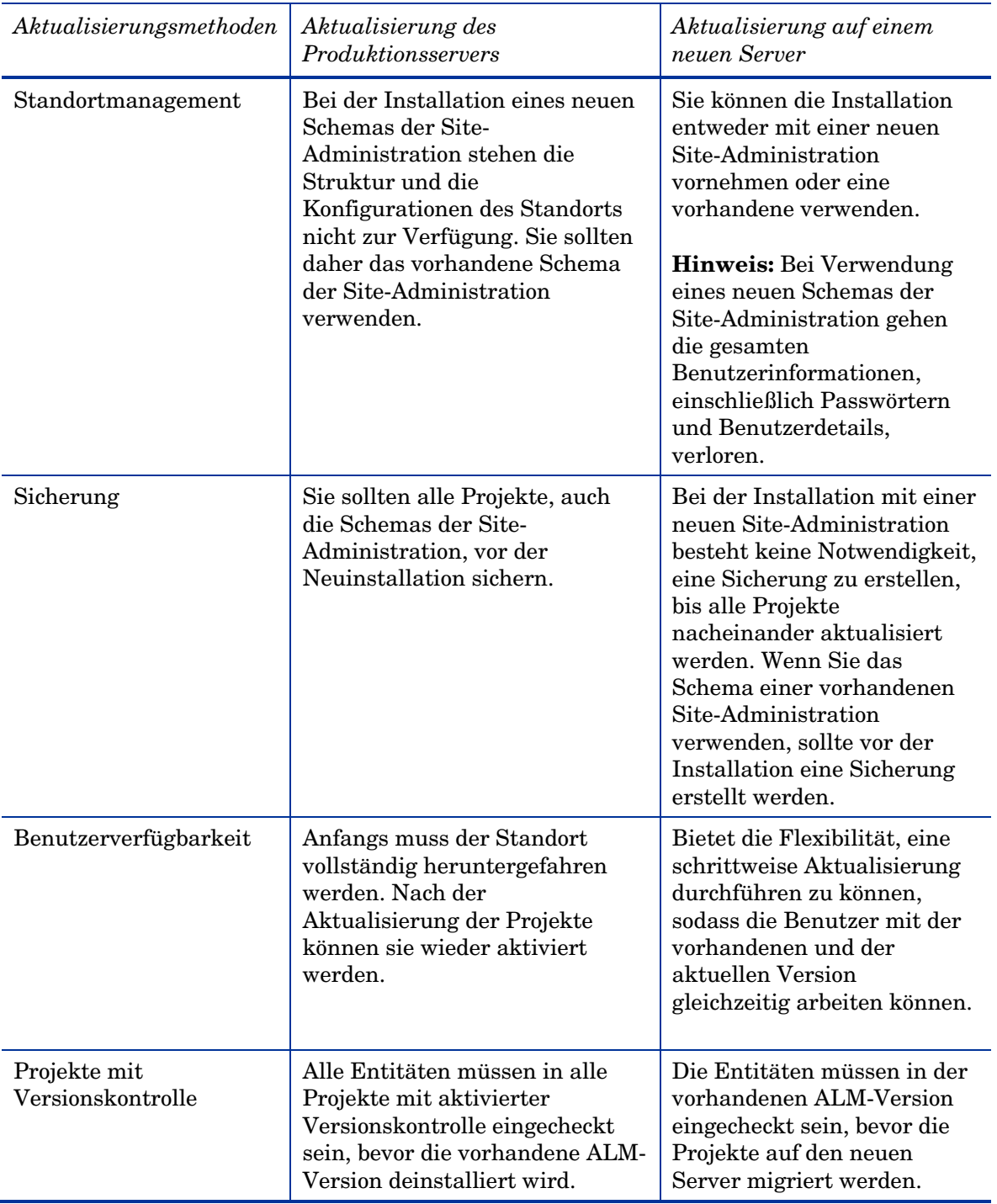

#### <span id="page-12-0"></span>Struktur der Site-Administration

Sie können ALM neu installieren oder eine Kopie des Schemas der Site-Administration aus der Produktion verwenden. Bedenken Sie die folgenden Faktoren, wenn Sie entscheiden, ob Sie das Schema der Site-Administration aus der Produktion oder einen neuen Standort verwenden möchten:

- Neuanordnung der Standortstruktur: Wenn die Neuanordnung der Standortstruktur erforderlich ist (Projekt in Domänen), installieren Sie die Produktionsumgebung mit einer neuen Site-Administration. Bei einer großen Anzahl von Projekten empfiehlt sich die Neuanordnung des Standorts aus den folgenden Gründen nicht:
	- Die Neuanordnung ist ein aufwändiger Prozess.
	- Die Neuanordnung kann eine lange Zeit dauern. (Mit einem gründlichen Aktualisierungsplan kann diese Zeit minimiert werden. Weitere Informationen zur Vorbereitung eines Aktualisierungsplans finden Sie auf Seite 19.)
	- Die Neuanordnung der Standortstruktur kann eine Neuanordnung der Standortbenutzer erfordern.
	- Alle Benutzer aller Projekte müssen über alle Änderungen informiert werden.
- *Neuanordnung der Benutzerverwaltung*: In bestimmten Fällen kann in ALM eine große Anzahl von Benutzern in der Site-Administration aufgeführt sein. Um die Anforderungen aller Benutzer zu überprüfen, könnten Sie ALM mit einem neuen Schema der Site-Administration erstellen, in dem keine Benutzer aufgeführt sind. Bei der Verwendung des Schemas der Site-Administration aus der Produktion werden alle Produktionsbenutzerlisten in die Testumgebung aufgenommen. **Hinweis:** Beim Wiederherstellen eines Projekts in der Site-Administration werden alle darin aufgeführten Benutzer hinzugefügt.
- *Wartung der Standortkonfiguration*: Bei der Installation einer neuen Site-Administration muss die gesamte Konfiguration, die für den Standort auf der Registerkarte **Standortkonfiguration** eingerichtet wurde, kopiert werden.
- *Verwaltungszeit*: Die Verwendung eines vorhandenen Schemas der Site-Administration erfordert die Verwaltung vorhandener Konfigurationen, Projekte und Benutzer, die an dem Standort bereits aufgeführt sind. Dies ist manchmal sehr aufwändig. Dagegen erfordert die Installation mit einem neuen Schema der Site-Administration das Zurücksetzen aller Daten. Berücksichtigen Sie bei der Auswahl des zu verwendenden Schemas der Site-Administration, was aufwändiger und was nützlicher ist.

Um ein vorhandenes Schema der Site-Administration zu verwenden, sichern Sie zuerst das Schema der Site-Administration aus der Produktion. Weitere Informationen über das Sichern von ALM-Schemas finden Sie in den Artikeln KM205839 und KM169526 der Wissensdatenbank. Stellen Sie nach der Wiederherstellung des gesicherten Schemas der Site-Administration sicher, dass Sie den gleichen Schemanamen wie bei der Installation verwenden. Weitere Informationen über die Installation mit vorhandenen Schemas der Site-Administration finden Sie im *HP Application Lifecycle Management-Installations- und Aktualisierungshandbuch*.

**Hinweis:** Bei der Arbeit mit einem neuen Schema der Site-Administration enthält das neue Schema keine Benutzerdaten. Sie müssen die Benutzertabelle aus dem Quellschema der Site-Administration in das Zielschema der Site-Administration verschieben und dann den Eintrag USER\_SEQ in der Tabelle SEQUENCES aktualisieren. Der Wert dieser Indexnummer sollte der höchste Wert für USER\_ID aus der Benutzertabelle sein.

### <span id="page-13-0"></span>Methoden für die Projektaktualisierung

Sie können bei der Projektaktualisierung folgende Methoden anwenden: Massenaktualisierung und schrittweise Aktualisierung.

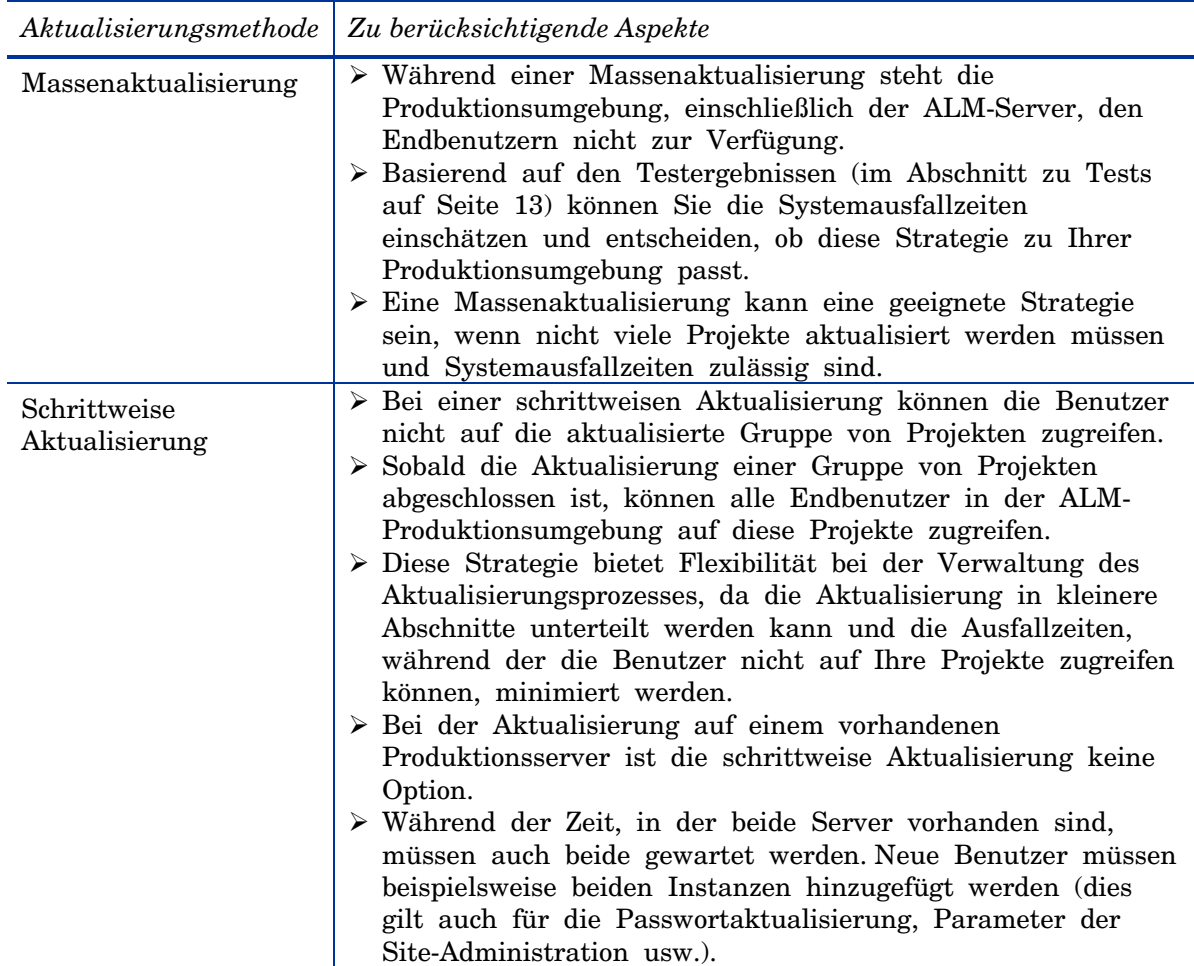

## <span id="page-13-1"></span>Projektkonfiguration und -anpassung

Nach der Aktualisierung sind die Projekte noch so eingerichtet, dass Sie nach der vorhandenen Version funktionieren. Sie enthalten keine Konfigurationen oder Anpassungen, die die Nutzung der neuen Funktionen aus der neuen Version unterstützen. In dieser Phase wird jede Änderung der Projektanpassung so implementiert, dass die neuen Funktionen unterstützt und gewünschte Workflowänderungen berücksichtigt werden.

In diese Phase muss der Administrator des ALM-Projekts eingebunden werden, der die vorhandenen QA-Prozesse kennt und dafür verantwortlich ist, dass die gesamte Anpassung im ALM-Projekt diese Prozesse unterstützt.

# <span id="page-14-0"></span>3 Test

Der Aktualisierungsprozess hat Einfluss auf die Funktionalität, die Leistung und die Kompatibilität mit anderen HP-Produkten (wie HP LoadRunner, HP Performance Center oder HP Business Process Testing) sowie Anwendungen von Drittanbietern. Vor der Installation von ALM in der Produktionsumgebung sollten Sie ALM in einer Testumgebung testen, die Ihre spezielle Konfiguration widerspiegelt.

## <span id="page-14-1"></span>Was ist eine Testumgebung?

Die Testumgebung ist von der Produktionsumgebung unabhängig, spiegelt sie aber genau wider. Sie simuliert die Konfigurationen und Anwendungen, die im Produktionssystem installiert sind, einschließlich des Datenbankservers, der Software und der Produktionsprojekte. Indem Sie die Aktualisierung in der Testumgebung testen, erhalten Sie ein besseres Bild der möglichen Ergebnisse und können gleichzeitig mögliche negative Auswirkungen auf die Produktionsumgebung bestimmen und verhindern. Diese Testumgebung kann auch zur Evaluierung der neuen Version verwendet werden.

## <span id="page-14-2"></span>Gründe für eine Testumgebung

- Es ist ratsam, das Aktualisierungsverfahren vor dem tatsächlichen Einsatz zu testen.
- Bei einem Aktualisierungsfehler wird kein wirklicher Schaden angerichtet, da die Testumgebung von der Produktionsumgebung unabhängig ist.
- Frühe Bestimmung und Erkennung von Produktproblemen.
- Gute Plattform zum Ausarbeiten von Aktualisierungsplänen, Ressourcen und des erforderlichen Zeitaufwands für die Produktionsaktualisierung.
- Plattform für die Evaluierung neuer Features und Funktionen.
- Kann zum Erstellen von Schulungsunterlagen für die neue Version verwendet werden (weitere Informationen über das Erstellen von Schulungen für die neue Version finden Sie im Abschnitt über Schulungen und Hinweise zur neuen Version auf Seite 21).

## <span id="page-15-0"></span>Was und wie wird getestet?

## <span id="page-15-1"></span>**Testprojektauswahl**

Für die Testumgebung gut geeignete Projekte erfüllen mindestens eines der folgenden Kriterien:

- Häufig verwendete Projekte
- Strategische Projekte mit einer großen Anzahl von Benutzern
- Große Projekte (eine große Anzahl von Assets)
- Alte Projekte
- Komplexe Projekte
- Projekte mit beträchtlichen Geschäftsauswirkungen

Sobald Sie Projekte zum Testen in der Testumgebung ausgewählt haben, sichern Sie das Datenbank-Benutzerschema der Projekte und eine Kopie des Repositorys. Weitere Informationen zum Sichern eines ALM-Projekts finden Sie in den Artikeln KM205839 und KM169526 der Wissensdatenbank.

Sie können die Vorbereitung der Testumgebung beschleunigen, indem Sie vorab **dbid.xml**-Dateien mit den Details des Datenbankschemas und des Speicherorts für das Repository vorbereiten.

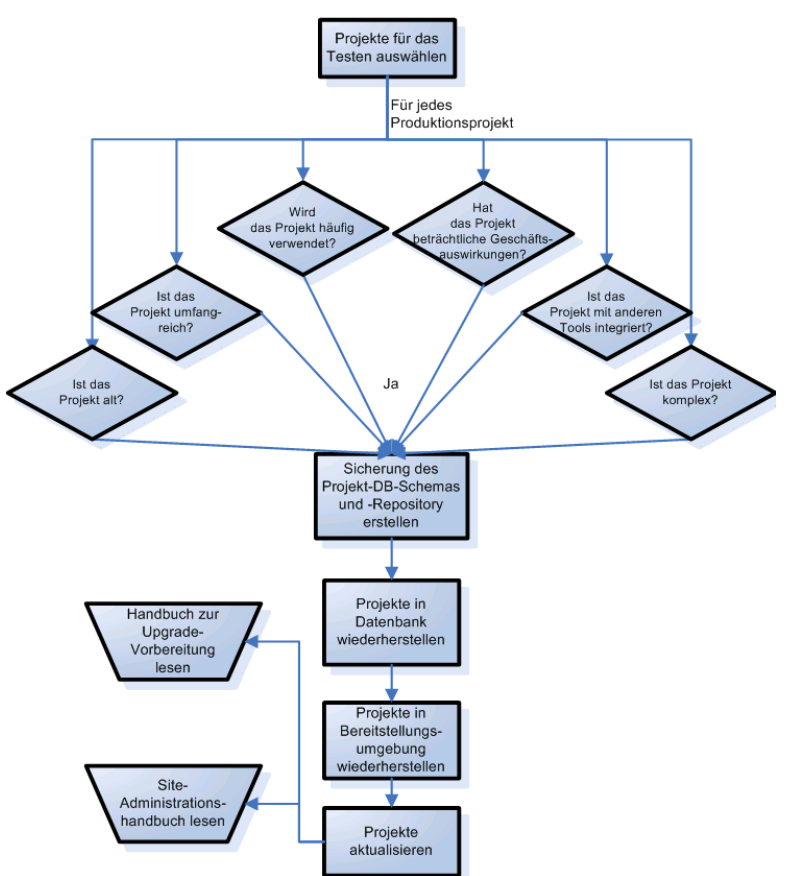

**Hinweis:** Mit der Aktualisierung einer Testumgebung wird genau simuliert, was bei einer Produktionsaktualisierung geschieht. Nutzen Sie diese unabhängige Umgebung als Gelegenheit, sich selbst optimal auf die eigentliche Aktualisierung von Produktionsprojekten vorzubereiten.

### <span id="page-15-2"></span>**Teststrategie**

Während Sie bestimmen, wie die ausgewählten Projekte getestet werden sollen, denken Sie daran, dass das Testen mühsam und zeitaufwändig ist. Wenn es keine ernsthaften Beschränkungen hinsichtlich Zeit und Aufwand gibt, führen Sie alle Testtypen für alle Testprojekte durch. Bei Beschränkungen können unterschiedliche Tests für unterschiedliche Projekte ausgeführt werden. Je umfassender jedoch die Tests sind, desto sicherer können Sie sich in Bezug auf den Prozess und die neue Version von ALM sein.

Prüfen Sie die folgenden Testtypen für Ihre Testumgebung:

- *Leistungstest*. Testet die Produktionsleistung durch einen Vergleich mit der Leistung der neuen Version. **Hinweis:** Genaue Ergebnisse erhalten Sie, wenn Sie die Testumgebung mit der Konfiguration des Produktionsservers simulieren, einschließlich der Last.
- *Datenintegritätstest*. Überprüft, ob alle vorhandenen Projektinformationen vorhanden und unbeschädigt sind.
- *Test der Abwärtskompatibilität von Workflows/Regressionstest*. Testet die in der Organisation definierten Verfahren und Aktionen. Bewerten Sie bei umfassenden Regressionstests jede Aktion einzeln und überprüfen Sie den Empfang der richtigen/erwarteten Daten.
- *Vollständiger Test (E2E)*. Überprüft den gesamten Prozess und die Ergebnisse. Während beim Regressionstest jede Aktion einzeln überprüft wird, werden beim E2E-Test vollständige Prozesse überprüft, die eine oder mehrere Aktionen aufweisen.
- *Test der Benutzerfreundlichkeit*. Zielt vorrangig darauf ab zu messen, ob das gefertigte Produkt den vorgesehenen Zweck erfüllen kann.
- *Test zur Überprüfung neuer Funktionen*. Hilft unter Verwendung von Produktionsdaten und -prozessen zu entscheiden, ob die neuen Features und Funktionen in der neuen Version Ihrem Bedarf entsprechen und in vorhandene Prozesse integriert werden können.

Nachdem Sie den erforderlichen Testtyp ausgewählt haben, wählen Sie aus, wie die einzelnen Projekte getestet werden sollen. Bedenken Sie beim Erstellen dieser Matrix Folgendes:

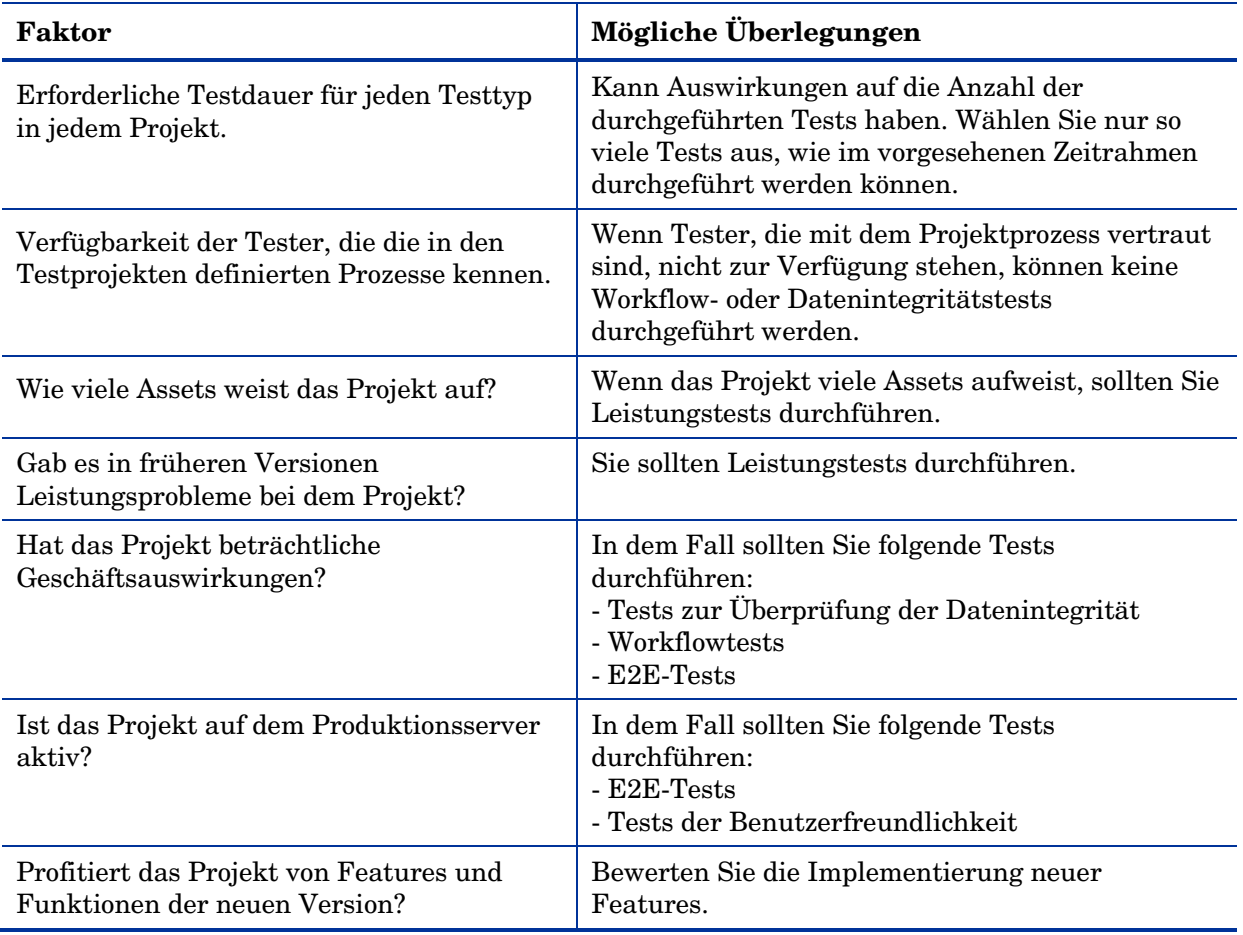

Als Best Practice empfiehlt es sich, eine Testmatrix für jedes in der Testumgebung zu testende Projekt anzulegen. Definieren Sie in der Testmatrix für jedes Projekt die Testebene für jeden Testtyp. Beispiel:

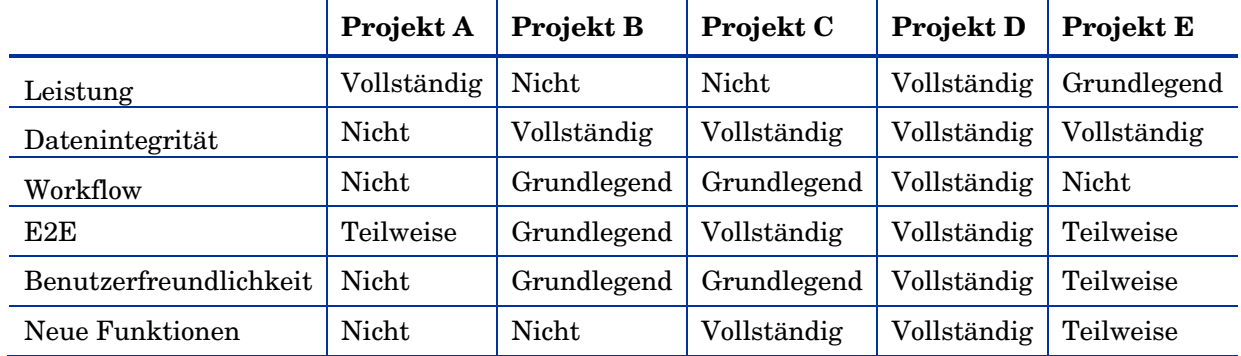

# <span id="page-18-0"></span>Einrichtung der Testumgebung

### <span id="page-18-1"></span>Installationsmodus

Stellen Sie vor der Einrichtung der Testumgebung sicher, dass Sie über die Testressourcen zum Testen der neuen Version verfügen. Wenn keine Testressourcen oder Server verfügbar sind, überarbeiten Sie den Aktualisierungsprozess oder fahren Sie mit dem nächsten Schritt fort und richten einen Aktualisierungsplan ein.

Wenn Sie das Schema der Site-Administration installieren, legen Sie fest, ob Sie ein Schema aus der Produktion oder ein neues Schema verwenden möchten. Berücksichtigen Sie folgende Aspekte:

- *Simulationsintegrität*: Die beste Simulationsintegrität ist die Installation der Testumgebung gemäß der Entscheidung zur Verwendung eines vorhanden Schemas der Site-Administration oder eines neuen Schemas.
- *Test der vollständigen Installation*: Wird direkt durch die bei der Produktionsaktualisierung ausgewählte Installationsmethode gesteuert. Wenn ein vorhandenes Schema der Site-Administration aus der Produktion für die Produktionsaktualisierung verwendet wird, sollte es zuvor in der Testumgebung getestet werden, um Installationsrisiken zu reduzieren.
- *Test der Handhabbarkeit*: Wenn Sie die Standortstruktur aus der Produktion verwenden, möchten Sie die Testprojekte wahrscheinlich an der gleichen Position in der Struktur wiederherstellen, die sie auch in der Produktion haben (auch wenn dies nicht notwendig ist). In solchen Fällen kann die Suche der getesteten Projekte in der Struktur und deren Verwaltung unnötige Arbeit bedeuten.
- *Benutzerverwaltung*: Wenn Sie mit dem Schema der Site-Administration aus der Produktion in der Testumgebung arbeiten, sind alle Listen der Produktionsbenutzer in der Testumgebung enthalten. Stellen Sie sicher, dass die Vollständigkeit der Simulation nicht dadurch beeinträchtigt wird, dass alle im Standort aufgeführten Benutzer vorhanden sind.

**Hinweis:** Bei der Wiederherstellung eines Projekts an einem Standort werden alle nicht aufgeführten Standortbenutzer, die im Projekt vorhanden sind, automatisch der Standortbenutzerliste hinzugefügt.

- *Verwaltungszeit*: Die Verwaltungszeit spiegelt direkt den Verwaltungskomfort wider. Wenn die Arbeit mit der Standortstruktur der Produktion sehr umständlich ist, empfiehlt es sich möglicherweise, mit einer Neuinstallation zu arbeiten. Aber auch wenn Sie mit der Standortstruktur der Produktion arbeiten, können Sie eine Domäne ausschließlich für die Tests definieren. So minimieren Sie die Verwaltungszeit, aber auch die Simulationsintegrität.

**Hinweis:** Bei Verwendung einer Kopie des Schemas der Site-Administration aus der Produktion werden alle Produktionsdomänen und -projekte aufgeführt, sie sind jedoch nicht aktiv oder verfügbar. Überlegen Sie zudem, ob es für die Verwaltung und den Testprozess von Vorteil wäre, die Projekte in einer lokalisierten Domäne oder an der gleichen Stelle wie in der Produktionsprojektstruktur wiederherzustellen.

## <span id="page-19-0"></span>Prüfliste nach der Installation

Bereiten Sie nach der Installation der Testumgebung eine Prüfliste vor, um sicherzustellen, dass die ALM-Installation über alle erforderlichen Konfigurationen verfügt. Diese Liste sollte u. a. Folgendes enthalten:

- Vorhandensein einer Lizenz, die zum Testbedarf passt.
- Definition und Konfiguration des Datenbankservers in der ALM-Site-Administration.
- Wenn vor der Installation Projekte zum Testen ausgewählt wurden, bereiten Sie **dbid.xml**-Dateien für alle ausgewählten Projekte vor. Weitere Informationen über die Wiederherstellung eines ALM-Projekts finden Sie in den Informationen über die Wiederherstellung von Projekten im *HP Application Lifecycle Management-Installations- und Aktualisierungshandbuch*.
- Konfiguration und Installation von Integrationstools.
- Verifizierung der Anmeldeverbindung mit der Site-Administration.
- Verifizierung des Zugriffs aller relevanten Stakeholder auf die Site-Administration
- Einrichtung von Protokollen der gewünschten Ebene, um bei Problemen deren Nachverfolgung zu erleichtern
- Wenn in der Produktionsumgebung ein Mailserver konfiguriert ist, sollten Sie auch in der Testumgebung einen einrichten. Verhindern Sie jedoch das automatische Senden von E-Mails an die Produktionsbenutzer während der Tests, indem Sie alle E-Mail-Adressen im Projekt zurücksetzen oder einen anderen Mailserver konfigurieren, der nicht auf E-Mail-Adressen der Produktion zugreifen kann. Bitten Sie für das Zurücksetzen der E-Mail-Adressen um DBA-Unterstützung, indem Sie die folgende Abfrage für das Projektschema ausführen:

*UPDATE USERS SET US\_MAIL\_ADDRESS = ''*

# <span id="page-19-1"></span>Analysieren der Testergebnisse

Um zu ermitteln, ob Ihre Definitionen des Aktualisierungsverfahrens und der Testergebnisse Ihrem Bedarf entsprechen, sollten Sie die Ergebnisse der Testumgebung prüfen, indem Sie die Funktionalität und die Leistung in der ALM-Produktionsversion mit der neuen Version vergleichen. Wenn Sie die Integrationsmöglichkeiten von HP oder Drittanbietern in ALM nutzen, überprüfen Sie auch die Abwärtskompatibilität dieser Integrationsmöglichkeiten. Wenn Sie z. B. OTA-API-Funktionen in Skripten verwenden, müssen Sie das Skript nach der Aktualisierung ausführen, um zu überprüfen, ob die während der Aktualisierung installierten OTA-API-Komponenten noch kompatibel sind.

Bewerten Sie gefundene Probleme nach ihrem Risiko. Beispielsweise weist eine kleine Funktionsänderung, für die Zeit zur Anpassung des Workflows erforderlich ist, ein geringes Risiko auf. Entscheiden Sie auf anhand der Bewertung, ob das Aktualisierungsverfahren fortgesetzt werden kann.

# <span id="page-20-0"></span>4 Planung der Produktionsaktualisierung

Die wichtigste Phase ist eine vollständige Planung, bevor Sie beginnen. Erstellen Sie eine Liste der Hauptaufgaben oder einen Arbeitsplan, um damit Aufgaben zu verfolgen und sicherzustellen, dass keine Schritte vergessen werden.

Notieren Sie im Arbeitsplan alle Aktionen, die unternommen werden sollen, Zeitpläne und Stakeholder. Bitten Sie beispielsweise den DBA um eine Schätzung des Zeitaufwands für die Sicherung von Projektschemas und definieren Sie den DBA als wichtigen Stakeholder. Um Probleme zu vermeiden, versuchen Sie die Probleme vorab zu bestimmen und Alternativen anzugeben. Falls beispielsweise der DBA nicht verfügbar ist, bereiten Sie einen alternativen Termin vor oder beauftragen Sie jemanden, der den Teil des DBA im Arbeitsplan sichern kann.

In den Arbeitsplan sollten Sie alle für die ausgewählte Aktualisierungsstrategie (Massenaktualisierung oder schrittweise Aktualisierung) erforderlichen Schritte aufnehmen. Definieren Sie die einzelnen notwendigen Phasen und den Umfang der Phasen.

## <span id="page-20-1"></span>Erstellen einer Prüfliste für die Infrastruktur

Legen Sie die folgende Prüfliste fest, um sicherzustellen, dass Sie den einzelnen Phasen nach deren Definition folgen. Überprüfen Sie die Definitionen anhand der unterstützten und empfohlenen Matrizes, indem Sie die neuesten ALM-Konfigurationen (*[http://www.hp.com/go/TDQC\\_SysReq\)](http://www.hp.com/go/TDQC_SysReq)* prüfen. Nehmen Sie in die Prüfliste alle Servernamen, Konfigurationen, Speicher, Arbeitsspeicher, wichtigen Dateisystempfade und Softwareanforderungen auf. Erstellen Sie beispielsweise die folgende Tabelle für alle Projekte:

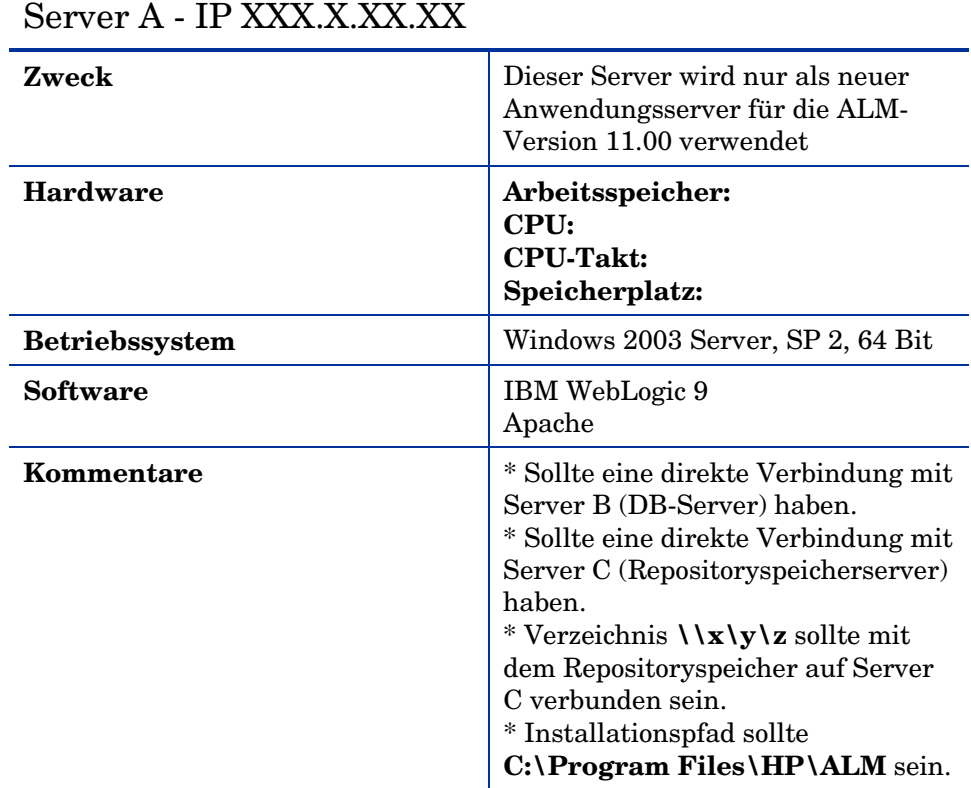

Überprüfen Sie nach der Installation der Server die Installation und Konfiguration anhand dieser Prüfliste.

# <span id="page-21-0"></span>Erstellen einer Beschränkungsliste

Erstellen Sie eine Liste der Beschränkungen, die Sie während der Aktualisierung berücksichtigen müssen, beispielsweise Beschränkungen des Passworts für die Datenbankauthentifizierung, der Sicherheit und der Clients. Sie sollten diese Punkte in die Liste aufnehmen und eine detaillierte Lösung angeben.

Stellen Sie bei der Erstellung der Beschränkungsliste sicher, dass auch die Art der aktuellen Bereitstellung von ALM auf Clientcomputern (ALM-Downloadmechanismus oder Ihre eigene Paketmethode) und eventuell notwendige Vorbereitungen oder Änderungen enthalten sind.

# <span id="page-21-1"></span>Definieren eines Zeitplans für die Projektaktualisierung

Nachdem Sie sich für eine schrittweise Aktualisierung oder eine Massenaktualisierung entschieden haben, müssen Sie einen Zeitplan für die Projektaktualisierung definieren. In diesem Plan definieren Sie die Priorität der Projekte für einen bestimmten Zeitrahmen. Untersuchen Sie nach der Festlegung der Aktualisierungspriorität für Projekte technische und projektbezogene Überlegungen:

- **Technisch**:
	- o *Wie riskant ist die Projektaktualisierung?* Beispielsweise ist mit der Aktualisierung eines Archivprojekts ein geringeres Risiko verbunden als mit der Aktualisierung eines aktiven Projekts, das täglich häufig genutzt wird. Sie könnten mit weniger riskanten Projekten beginnen, um Erfahrungen zu sammeln und Vertrauen in den Aktualisierungsprozess aufzubauen. Andererseits können wenig riskante Projekte auch bis zum Ende warten, da häufig keine Dringlichkeit besteht, sie zu aktualisieren.
	- o *Zeit für Sicherung, Wiederherstellung und Aktualisierung*: Wie Sie es auch betrachten, das Sichern, Wiederherstellen und Aktualisieren braucht Zeit. Achten Sie beispielsweise darauf, nicht so viele Projekte für einen Tag einzuplanen, bei denen allein schon das Sichern und Wiederherstellen mehr als einen Tag dauert. Fragen Sie den DBA, wie lange das Sichern und Wiederherstellen von Projekten aller Größen in der Datenbank dauert, und messen Sie, wie viel Zeit für diese Aktionen in der Testumgebung benötigt wurde.
- **Projektbezogen**:
	- o *Zeitaufwand*: Sprechen Sie mit dem Projektadministrator über die geplanten Aktivitäten in der von Ihnen gewählten Zeit für die Aktualisierung. Finden Sie heraus, ob wichtige Meilensteine (wie ein Haupt-Release oder Patchtests) geplant sind.
	- o *Dringlichkeit von Funktionen*: Sprechen Sie mit den Managern, die mit dem Projekt arbeiten, und dem Projektadministrator über die neuen Funktionen der neuen Version, um herauszufinden, ob und wie diese Funktionen in das Projekt implementiert werden können. Ein Projekt, auf das mindestens eine dieser Funktionen einen großen Einfluss hat, sollte mit Priorität aktualisiert werden.
	- o *Benutzerabhängigkeiten*: Bei einer schrittweisen Aktualisierung können Sie beide ALM-Versionen gleichzeitig verwenden. Benutzer, die an mehreren Projekten arbeiten, müssen sich möglicherweise bei Projekten verschiedener Versionen anmelden und dazu unterschiedliche ALM-Clientversionen herunterladen. Falls dies aufgrund von Clientberechtigungen nicht möglich ist, sollten Sie die Aktualisierung basierend auf Benutzergruppen, die mehrere Projekte verwenden, planen.
	- o *Versionskontrolle*: Bei Projekten mit aktivierter Versionskontrolle müssen alle Projektentitäten vor der Aktualisierung der Projekte eingecheckt werden. Andernfalls kommt es zu einem Aktualisierungsfehler.

# <span id="page-22-0"></span>Definieren von Projektkontakten

Definieren Sie für jedes Projekt einen oder zwei Kontakte, mit denen Sie an der Zeitplanung und Kommunikation während des Aktualisierungsprozesses arbeiten. Stellen Sie sicher, dass Sie diese Kontakte als Stakeholder im Zeitplan der Projektaktualisierung festhalten. Klären Sie bei einer schrittweisen Aktualisierung die Zeitpläne für die Migration mit den Kontakten, da die Kontakte dafür zuständig sind, die Benutzer vor, während und nach der Aktualisierung über Wartungsarbeiten an Projekten zu informieren. Es empfiehlt sich, die folgenden Details für jedes Projekt in den Zeitplan der Projektaktualisierung aufzunehmen:

- Domäne
- Projektname
- Datenbankschema
- Repositoryspeicherort
- Aktiv?
- Verwendet?
- Geplante Wartungszeit
- Aktualisierungszeitplan
- Kontakte
- Besondere Konfigurationen (beispielsweise eine Migration mit einem externen Tool)
- Anpassungsänderungen

Durch die Erstellung dieser Tabelle können Sie während der eigentlichen Aktualisierung den Fortschritt verfolgen.

## <span id="page-22-1"></span>Vorbereiten eines Rollback-Verfahrens

Definieren Sie eine Liste möglicher Probleme, die während des Aktualisierungsverfahrens auftreten können. Damit Sie auf diese Probleme vorbereitet sind, entwickeln Sie Ausgleichspläne, um die Risiken zu minimieren. Erstellen Sie zudem für jedes Risiko einen Ergebnisplan. Entwickeln Sie bei Bedarf ein Rollback-Verfahren, das die Verwendung der vorhandenen Umgebung erleichtert. Dies ist bei einer Massenaktualisierung sehr wichtig. Sichern Sie als Vorsichtsmaßnahme vor der Aktualisierung alle Projekte und Schemas der Site-Administration. Sichern Sie nur, wenn das Projekt deaktiviert ist und möglichst kurz vor der Ausfallzeit, um die Arbeitszeit zu maximieren und die Datenverluste zu minimieren. Weisen Sie dem Plan für das Rollback-Verfahren Stakeholder zu.

# <span id="page-22-2"></span>Definieren von Kontrollprüfungen, die nach der Aktualisierung durchgeführt werden

Wenn die Prüfung der Testumgebung offiziell abgeschlossen ist, definieren Sie unter Berücksichtigung der Testergebnisse, welche Schlüsselbereiche vom Aktualisierungsprozess betroffen sind. Definieren Sie die Schlüsselbereiche als Bereiche mit hohen Risiken, die in Kontrollprüfungen einbezogen werden sollen, sobald die Aktualisierung für alle Projekte abgeschlossen ist. Darüber hinaus sollten alle

Grundfunktionen, die häufig verwendet wurden, in die Kontrollprüfungen für alle Projekte aufgenommen werden.

# <span id="page-23-0"></span>Überprüfen der Prüfliste nach der Aktualisierung

Überprüfen Sie nach der Aktualisierung Folgendes:

- Informieren Sie die Projektkontakte über die Vollständigkeit der Projektaktualisierung.
- Stellen Sie sicher, dass Sie in der Site-Administration eine Verbindung mit den Projekten herstellen können.
- Bitten Sie die Benutzer zu überprüfen, ob sie sich mit ihren Konten bei allen ALM-Projekten anmelden können.
- Fordern Sie die Projektkontakte auf, die zuvor definierten Kontrollprüfungen durchzuführen.
- Bitten Sie die Benutzer, ihre Routineaufgaben auszuführen und Feedback in Form von Antwortzeiten und Fehlern zu geben.
- Bitten Sie die Benutzer, die neuen Features und Funktionen in ALM zu prüfen und Feedback zu geben.
- Überprüfen Sie die Gruppenberechtigungen der Benutzer, die standardmäßig für neue Funktionen festgelegt sein können, und ändern Sie sie bei Bedarf.
- Führen Sie in der Testumgebung einen Lasttest durch, um sicherzustellen, dass die vorgesehene Anzahl von Benutzern verarbeitet werden kann.
- Wenn Sie die Integrationsmöglichkeiten von HP oder Drittanbietern in ALM nutzen, überprüfen Sie die Abwärtskompatibilität dieser Integrationsmöglichkeiten und geben Sie Feedback.

# <span id="page-23-1"></span>Vorbereiten von Schulungsunterlagen und Hinweisen für die neue Version

Um Anrufe hinsichtlich der täglichen Verwendung von ALM zu vermeiden und eine reibungslose Einführung zu ermöglichen, könnten Sie ein Dokument mit Hinweisen zum Release erstellen, in dem wichtige Funktionsverbesserungen, Beschränkungen, Übersichten neuer Funktionen und ein Abschnitt mit Tipps und Tricks enthalten sind. Dieses Dokument sollte auf dem Feedback, das Sie in der Testphase bekommen haben, und auf Dokumenten zum ALM-Release wie dem *HP Application Lifecycle Management-Benutzerhandbuch* sowie dem Dokument *Neuerungen*, das mit dem Release der ALM-Version veröffentlicht wurde, basieren.

Veröffentlichen Sie Ihre Hinweise und Schulungsunterlagen vor der eigentlichen Aktualisierung, um zusätzliche Support-Fälle zu vermeiden.

# <span id="page-23-2"></span>Support nach der Aktualisierung

Während Sie die Aktualisierung planen, sollten Sie nach dem eigentlichen Aktualisierungsprozess eine Supportphase einkalkulieren, falls Probleme auftreten oder zusätzliche Erklärungen erforderlich sind. Definieren Sie Supportkontakte und geben Sie deren Namen an die Projektbenutzer weiter. Zur Rolle des Kontakts gehört die Lösung von Problemen und Hilfe bei Fragen zur Funktionalität. Sie müssen alle neuen Funktionen und Änderungen der Version beherrschen. Sie könnten eine Supportschulung zu diesem Zweck vorsehen.

Während der Supportphase könnten Sie auch ein System zur Fehlerverfolgung vorbereiten.